## **Data Import**

## Data import

Data import is performed always for the so-called Selected object. Object selection is performed by double-clicking on a particular line in the list. Information about the currently selected object is in the part Archiving parameters, which displays:

- · Archive object name of selected object of Historical value type
- Archive type
  - Primary
    - Statistical
- Archiving method
  - Period
  - Filter
  - External
- · Period in case of a periodical, or statistical archiving
- Offset in case of a periodical, or statistical archiving

The parameters in the part Import parameters define the mode of import execution:

## 🔽 Import all data

- all data of the selected object, that is contained in the depository database will be inserted into the selected area of the sheet. Other options are not available.

Import all data

• there will be imported the data within the given time interval.

If the option Versample is checked, the function Import will oversample the data from the given time interval with the given time steps (days and hours).

The function Import inserts data into the selected area of the sheet. It is appropriate to select the area with the required number of whole columns. For example: Selection of the columns A up to C in the sheet Sheet1.

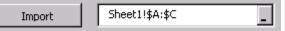

Each value in the depository database contains additional information:

- Time value archiving time
- Value value of the archive object
- Status state of the archive object value
- Limits - limits of the archive object value
- Flags user flags of the archive object value
- · Archive flags flags of the value, that are generated by the archiving process

This information is imported (displayed) into the columns so that each line consists of one value and the required information about the historical value is

|                                                                                                    | Time                                            |           |                                        |
|----------------------------------------------------------------------------------------------------|-------------------------------------------------|-----------|----------------------------------------|
| displayed in the columns. Column order is adjusted using the lis                                                                       | Status<br>Limits<br>Flags<br>Archive flags<br>t | ≎         | and two narrow buttons, that move      |
| the selected item up or down.                                                                                                    |                                                 |           |                                        |
| Number of displayed columns is adjusted using the spin button                                                                          | Number of displayed 2<br>columns                | . The num | ber of columns must be the same as     |
| the number of columns in the selected area.                                                                                            |                                                 |           |                                        |
| After performing the settings, the import is started clicking the biparameters). In the bottom part of the dialog box, there is theref |                                                 |           | a long time (according to the adjusted |

S - reading the data from the depository database, W - writing the data into the selected area.